**Hayrettin KARADÖL\*, Selçuk ARSLAN, Ali AYBEK, 
-**

Kahramanmaraş Sütçü Imam Universitesi,Ziraat Fakültesi, Biyosistem Mühendisliği Bölümü \*Sorumlu yazar e-posta: hayrettinkaradol@gmail.com

> Geliş Tarihi (Recei Kabul Tarihi (Accepted): 03.10.2018

**Ozet:** Türkiye'de hassas tarım araştırmaları önem kazanmaktadır ancak değişken oranlı uygulama halen emekleme aşamasındadır. Bu araştırmanın amacı, öncelikle yeşil nesnelerin algılanabilmesi için bir makine görme sistemi geliştirilmesi, sonra uygulanan püskürme miktarının azaltılması için nokta püskürtme sistemi geliştirilmesidir. Uç selenoid kullanılarak toplam yedi meme kontrol edilmiştir. Farklı aralıklarla düz bir zemine yerleştirilen yeşil nesnelerin belirlenmesi için traktörün önüne bir kamera yerleştirilmiştir. Püskürtme sırasında doğru uygulama yapabilmek amacıyla basınç kontrollü tarla pülverizatörünün hız kontrollü pülverizatöre dönüştürülmesi için bir kontrolör adapte edilmiştir. Deneyler 4, 5 ve 6 kmh<sup>-1</sup> ilerleme hızlarında yapılmıştır. Kameradan elde edilen görüntüler, her bir selenoid için bir bölge olmak üzere, üç bölgeye ayrılmış ve hangi bölgenin/bölgelerin aynı anda püskürtmelerine karar vermek için Matlab yazılımı ile analiz edilmiştir. Püskürtme memelerinin kontrolü PLC kullanılarak yapılmıştır. Kamera ile memeler arasındaki mesafe ve hız algılayıcısı verileri kullanılarak zaman gecikmesi belirlenmiştir. Zaman gecikmesi 4, 5 ve 6 km h<sup>-1</sup> hızlarda sırasıyla 3808, 3006 ve 2527 ms olarak bulunmuştur. 1.5 m aralıklı nesneler üzerinde yapılan uygulamada püskürtme nesneden 30 cm önce başlayıp 30 cm sonra bitirilmiştir. Değişken oranlı uygulama ile yabancı otları temsil eden yeşil nesnelerin üzerine püskürme işlemi başarılı bir şekilde yapılmış, yeşil nesne bulunmayan bölgeler püskürtme yapılmadan geçilebilmiştir. Laboratuvar ve atölye çalışmaları sonucunda, görüntü işleme ve selenoid kontrol sistemleri başarılı bir şekilde çalıştırılmıştır. **Anahtar Kelimeler:** Makine görüsü, görüntü işleme, yabancı ot kontrolü, değişken düzeyli uygulama

# **Developing a Spot Spraying System for a Field Sprayer Using Machine Vision**

**Abstract:** Research on precision agriculture is gaining importance in Turkey but variable rate application is still in its infancy. The objective of this study was to develop a machine vision system to detect green objects and then develop a spot spraying system of a field sprayer to reduce the application volume. A total of seven nozzles were controlled using three selenoids. A camera was mounted at the front of the tractor to detect the green objects placed on a flat surface at different spacings. A controller was installed in the hydraulic system to convert the pressure controlled field sprayer to a speed controlled sprayer so that inaccuracies could be reduced during spraying application. The tests were conducted at ground speeds of 4, 5, and 6 km  $h^{-1}$ . The images from the camera were divided into three regions, each for one selenoid, and were analyzed using Matlab software to determine which area(s) should be sprayed instantaneously. The data transfer was done using the OPC server software to a Programmable Logic Controller (PLC). The time delay was determined using the date from a laser ground speed sensor and the distance between the camera and the nozzles. The time delays were 3808, 3006 and 2527 ms for ground speeds of 4, 5, and 6 kmh<sup>-1</sup>, respectively. The spraying was initiated 30 cm before and after the object during the tests for targets spaced at 1.5 m distances. Green objects representing the weeds were prayed successfully while other areas were free of spraying. The machine vision system and the selenoid control system performed satisfactorily as result of laboratory and workshop studies.

**Key words:** Machine vision**,** image processing, weed control, variable rate application

# **-**

Yabancı otlar, yanlış zamanda ve ortamlarda ortaya çıkan kültür bitkilerinin gelişiminde faydadan çok zarara neden olan bitkilerdir (Freeman, 1979). Yabancı otlar su, ışık, besin maddeleri ve alan

bakımından kültür bitkileri ile mücadele ederler ve bunun sonucunda verim ve ürün kalitesinin azal neden olurlar. Yabancı ot kontrolü için farklı mücadele yöntemleri kullanılmaktadır. Bunların arasında, mekanik yöntemler yabancı otları temizlemek, toprağı

havalandırmak ve sulama verimliliğini artırmak için birçok kültür bitkisinde yaygın olarak uygulanmaktadır. Ancak bu teknik yabancı otların tamamen yok edilmesini sağlayamamaktadır. Yabancı ot mücadelesinde, kısa sürede etki göstermesi ve insan isaücünü azaltması qibi nedenlerden dolayı günümüzde tarımsal üretimde en fazla kimyasal mücadele yöntemi (herbisitler-ot ilaçları) tercih edilmektedir. Söz konusu kimyasalların geleneksel yöntemlerle tüm araziye tekdüze bir şekilde uygulanması ile hedef olmayan alanlar ilaçlanmakta ve böylece ilaç kullanım miktarı önemli ölçüde artmaktadır. Kimyasal mücadelede ilaç artıklarının neden olduğu etkilerin azaltılması, kullanılan ilacın amaca uygun ve daha etkili şekilde hedef yüzeylere yerleştirilmesi kuşkusuz daha duyarlı teknikleri gerektirir.

Günümüz teknolojisindeki hızlı gelişmelere paralel olarak kimyasal mücadele yönteminde önemli gelişmeler olmuştur. Bu gelişmeler, hem çok sayıda yeni ve etkili ilaç formülasyonların bulunmasında, hem de bu formülasyonların bitkiye iletilmesinde kullanılan ilaçlama maki makinalarının uygulama nliklerinin iyileştirilmesine neden olmuştur (Çilingir ve Dursun, 2010). Tarımsal üretim başarısı, kimyasalların etkin kullanımından kaynaklanmaktadır (Ahmed ve ark., 2007). Geleneksel yabancı ot kontrol sisteminde, herbisitin tüm alana tekdüze bir şekilde püskürtülmesi hem kültür bitkilerinin gelişimini olumsuz etkilemekte hem de ilaç israfını arttırmaktadır (Mohan ve ark, 2016).

Kültür bitkileri ve yabancı otların arazi içerisindeki yerleri kamera ile tespit edilip, kimyasallar bu bölgelere uygulanabilir. Günümüzde kameralar ve spektral sensörler kullanılarak, farklı tür bitkilerin yetiştirildiği arazi görüntüleri kullanılarak, bilgisayar ortamında bazı görüntü işleme teknikleri yardımıyla yabancı ot denetim sistemleri geliştirilmiştir bunlardan bazıları; a) Morfolojik işlemler (Burgos Artizzu ve ark., 2011.; Kamal ve ark., 2012.; Hlaing ve Khaing., 2014), b) Dalgacık dönüşümü (Tian ve ark. 2000.; Bossu ve ark., 2009), c) Yapay sinir ağları (Cho ve ark., 2002.; Hong ve ark., 2011.; Tang ve ark., 2013), d) Özellik eşleme (Liu ve ark., 2013), e) Hough çizgi dönüşümü (Romeo ve ark., 2013)'dür.

Bu çalışmanın amacı, traktör ön kısmına yerleştirilen kameradan alınan veriler doğrultusunda, düz beton zemin üzerine yabancı otları temsilen yerleştirilen yeşil nesnelerin belirlenmesi ve sadece nesnelerin bulunduğu bölgelere bir kontrolör aracılığı ile püskürtme uygulamasını gerçekleştirmektir.

# **MATERYAL VE YÖNTEM**

Çalışmada alana özgü püskürtme uygulamasının gerçekleştirilmesi amacıyla geleneksel tarla

pülverizatörüne kamera verileri bağlı olarak uygulama gerçekleştiren bir kontrol sistemi adapte edilmiştir. Kontrol sistemi bileşenleri genel olarak; dijital renkli kamera, bilgisayar (Intel Core i7-6700 HQ işlemci modeli, 2.6 GHz işlemci hızı, 4 GB ekran kartı hafızası ve 256 GB SSD harddisk), radar hız sensörü ve üç yollu selenoid valfler'den oluşmaktadır. Bu bileşenlerin birbirleri arasındaki bağlantı durumu Şekil 1'de görülmektedir.

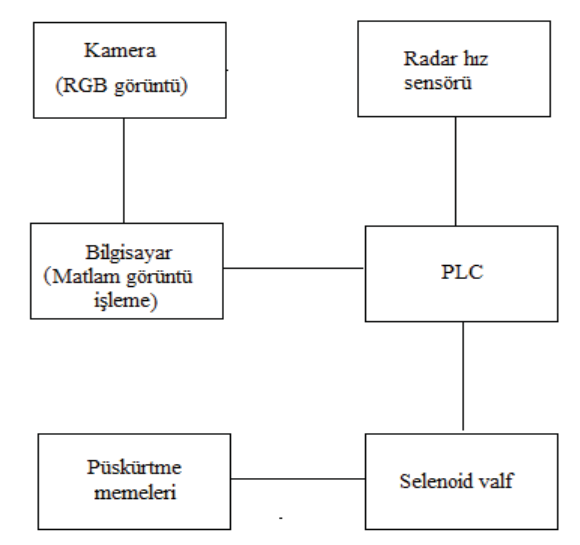

Şekil 1. Tarla pülverizatörü kontrol sistemi bileşenleri Figure 1. Field sprayer control system components

# **Dijital renkli kamera ve lens**

Çalışmada renkli bir endüstriyel kamera (uEye ML, USB 2.0 color, 1/1.8" CMOS global shutter, 1208 x 1024 resolution, 30 fps, IP30) ve 4 mm lens (C mount) kullanılmıştır (Şekil 2). Kamera traktör ön kısmına yüksekliği ayarlanabilir bir platform üzerine monte edilmiştir. Kameranın seçiminde etkili olan temel özellik, titreşimli çalışma koşullarında ve kontrolsüz aydınlatma ortamında nitelikli görüntü verebilme kabiliyetidir. Kamerada kullanılan ve opsiyonel olarak seçilebilen "Global Shutter, Global Start Shutter ve Rolling Shutter" özellikleri hareket halinde görüntülerin hızlı bir şekilde yakalanıp daha az bozulmayla elde edilmesine yardımcı olmaktadır.

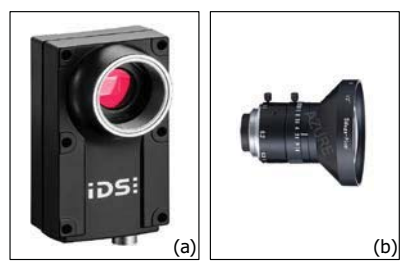

 **2. Dijital renkli kamera (a), lens (b)** Figure 2. Digital color camera (a), lens (b)

#### PLC (Programlanabilir Mantıksal Denetleyici)

Çalışmada, Siemens firmasının üretmiş olduğu S7-1200 ailesine ait CPU modeli 1214C AC/DC/Rly olan bir PLC kullanılmıştır (Şekil 3). Sistemde PLC'nin görevi, görüntü işleme algoritması tarafından gönderilen komutları hız sensöründen aldığı bilgiler doğrultusunda yerine getirmektir. PLC besleme gerilimi traktör aküsünden elde edilen 12 V DC gerilimi 220 V AC seviyesine dönüştüren bir invertörden sağlanmıştır. PLC'de dahili olarak 8 dijital giriş, 6 dijital çıkış ve 10 bit çözünürlüğe sahip 2 adet analog giriş bulunmaktadır. Ayrıca 6 adet dijital giriş, program ile 100 kHz'e kadar olan sinyalleri okuyabilmek için hızlı sayıcı (HSC- High Speed Counter) girişi olarak atanabilmektedir. Bu sayede traktör hızını ölçmek için kullanılan radar hız sensöründen gelen 20 ile 200 Hz aralığındaki frekans değerine sahip sinyaller okunabilmektedir.

#### Radar hız sensörü

Traktör çalışma hızını ölçmek için traktör ön kısmına yerden 40 cm yüksekliğe sahip bir radar hız sensörü (Dickey-john Radar III) monte edilmiştir (Şekil 4). Hız sensörü besleme voltajı 12 V DC ve çıkış sinyali 12 V genlik değerine sahip kare dalga formundadır.

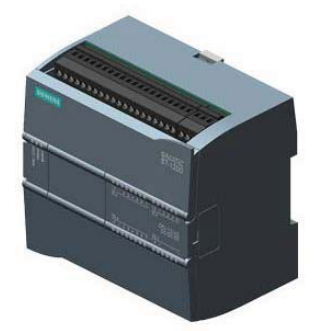

**3. S7- 1200 PLC (Siemens, 2017)** Figure 3. S7- 1200 PLC (Siemens, 2017)

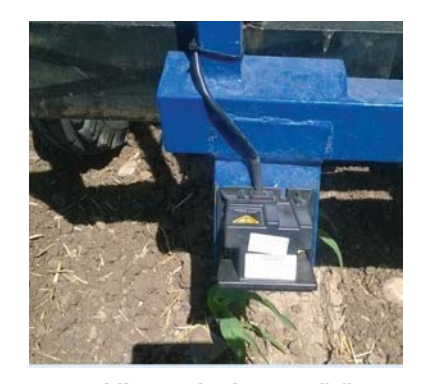

Şekil 4. Radar hız sensörü Figure 4. Radar speed sensor

Radar hız sensöründen gelen 12 V genliğe sahip kare dalga formundaki periyodik sinyalin genliği, PLC hızlı sayıcı birimi tarafından okunabilmesi için NPN tipi bir transistör kullanılarak 24 V seviyesine çıkarılmıştır. PLC Tia Portal programında hızlı sayıcı (HSC) biriminden alınan hız bilgisi matematiksel dönüşüm fonksiyonları ile dönüştürülerek gecikmeyi sağlayan timer'ların set değeri olarak atanmıştır.

# **Üç yollu selenoid valf ve püskürtme memeleri**

Bum kanatları üzerinde bulunan memeler 3 guruba ayrılmıştır ve her bir gurubun girişlerine PLC çıkış birimi tarafından kontrol edilen 3 yollu 12 V DC gerilim ile le çalışan normalde kapalı selenoid valfler bağlanmıştır. 1. gurupta iki, 2. gurupta üç ve 3. gurupta iki adet olmak üzere toplam 7 adet püskürtme memesi kullanılmıştır. Her bir bölümdeki püskürtme memeleri birbirinden bağımsız olarak kontrol ünitesi tarafından denetlenmiştir. Basınç hattından gelen sıvı 1. yoldan vanaya girmektedir. Selenoid uçlarındaki voltaj değerinin 0 V olması durumunda sıvı 3. yoldan tekrar depoya dönmektedir. İlgili bölümde yabancı otların bulunması durumunda PLC çıkış birimi üzerinden selenoid terminallerine 12 V DC gerilim uygulanarak sıvı 2. yol üzerinden püskürtme memelerine aktarılmaktadır. Çalışmada yabancı ot ilaçlama uygulamalarında sıklıkla kullanılan yelpaze hüzmeli 'DG-110015–100 mesh' tip bir meme kullanılmıştır (Şekil 5).

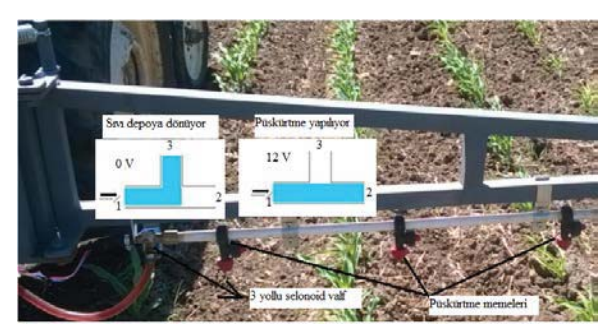

Şekil 5. Selenoid valf ve püskürtme memeleri Figure 5. Selenoid valve and nozzles

#### Otomatik kontrollü tarla pülverizatörü yapısı ve **kontrol sistemi algoritması**

Şekil 6'da geleneksel tarla pülverizatörüne adapte edilen kontrol sistemi bileşenleri görülmektedir. Kameranın yerden yüksekliği 3 ile 5 m arasında ayarlanabilmektedir ve bum kanatlarının iş genişliği 5 m'dir. Kameradan alınan görüntünün çerçeve genişliği 5 m ve traktör ilerleme yönündeki uzunluğu 1.5 m olarak belirlenmi .

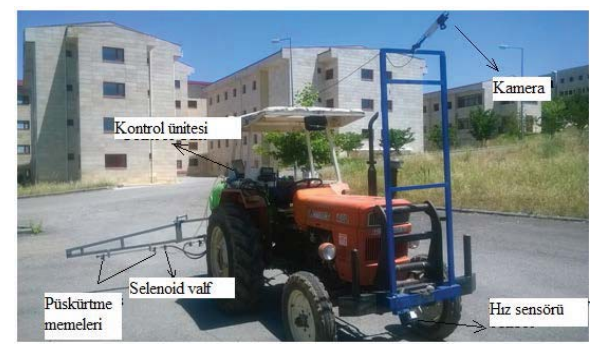

**;. Otomatik kontrollü tarla pülverizatörü** Figure 6. Automatic controlled field sprayer

Yabancı ot yoğunluğu, zarar eşiği bilinen türlerde en az zarar eşiği seviyesinde, zarar eşiği bilinmeyen türlerde ise tür ayırımı yapılmaksızın m<sup>2</sup>'de ortalama en az 10 adet veya kaplama alanı %10 olmalıdır (TAGEM, 2017). Bu durum göz önüne alındığında kamera her bir yeşil nesneyi algıladığı anda algılanan nesnenin ilgili bölümün görüntü çerçevesi içerisindeki nesneleri oluşturan piksellerin sayısı belirlenen bir eşik seviyeden (600) daha büyük olduğu durumda Matlab ortamında geliştirilen algoritma ile OPC sunucu üzerinden PLC'nin ilgili hafıza alanına `1' değeri yazılmaktadır. İlgili hafıza alanı `1' olduğu anda PLC hızlı sayıcı girişine hız sensöründen gelen anlık hız bilgisine bağlı olarak, belirli bir gecikme süresi sonrasında PLC çıkış birimi üzerinden selenoid valfler aktif edilerek, püskürtme işlemi gerçekleştirilmiştir.

Kontrol sistemi algoritmasının akış diyagramı genel olarak görüntülerin bilgisayar ortamına aktarılması, görüntülerin analizi, Matlab-PLC arasında OPC bağlantısının gerçekleştirilmesi, algoritma çıktıları doğrultusunda PLC cihazına verilerin yazılması, radar hız sensöründen alınan traktör hız bilgisinin PLC'nin HSC birimi tarafından okunması ve traktör hız bilgisine bağlı olarak belirli bir gecikme ile nesnelerin bulunduğu bölgelere püskürtme uygulamasının gerçekleştirilmesidir (Şekil 7).

#### Video görüntülerin Matlab ortamına aktarılması

Kamera görüntüleri 5 m uzunluğunda bir USB 2.0 kablo ile bilgisayar ortamına aktarılmıştır. Kamera tarafından elde edilen görüntülerin Matlab ortamına aktarılabilmesi için Image Acquisition Toolbox (Şekil 8) kullanılmaktadır. Bu araç kutusu endüstriyel ve bilimsel kameraların Matlab ve Simulink'e bağlanmasını sağlayan fonksiyonlara ve bloklara sahiptir, kameranın donanım özelliklerini interaktif olarak algılayan ve yapılandıran uygulamalar içermektedir. Araç kutusu, döngü içi işleme, donanım tetikleme, arka plan edinimi ve birden fazla cihazda eşlemeyi senkronize etme gibi veri alma modlarını etkinleştirmektedir (Matlab, 2017).

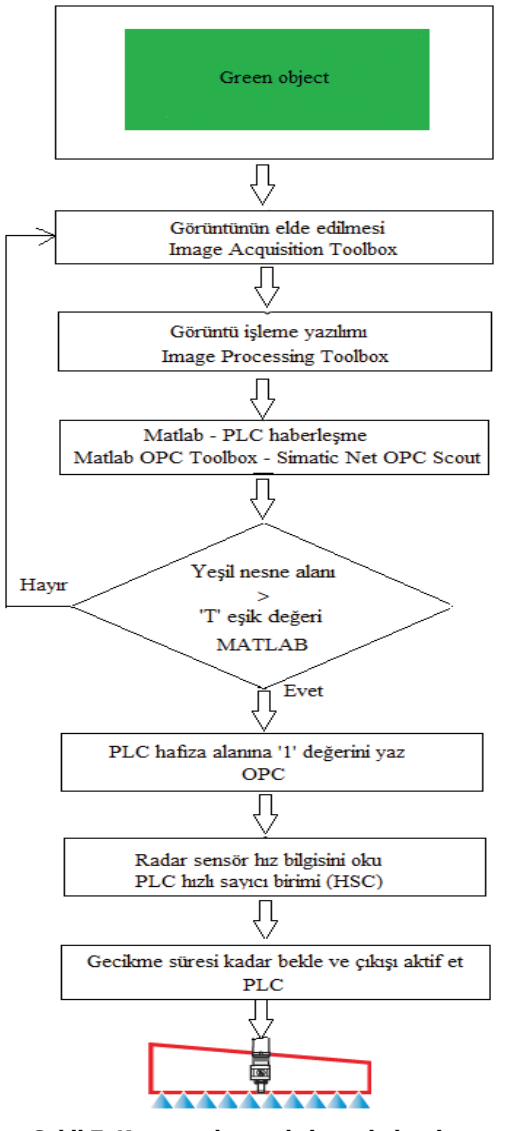

Şekil 7. Kamera- kontrol sistemi algoritması Figure 7. Camera- control system algorithm

Şekil 8'de `Hardware Browser' menüsü altında bilgisayara bağlı olan kameralar görülmektedir. 1. kamera (USB 2.0 VGA WebCam) bilgisayarın web kamerası, 2. kamera ise çalışmada kullanılan endüstriyel kameradır. Kullanılacak kamera ve çözünürlük değeri seçildiği zaman araç kutusundan ön izleme ya da kayıt işlemi yapılabilmektedir. Veri alımı başladığı andan itibaren Matlab çalışma alanına da bu görüntü verileri aktarılabilmektedir.

Havrettin KARADÖL, Selcuk ARSLAN, Ali AYBEK, İsmail GİZLENCİ

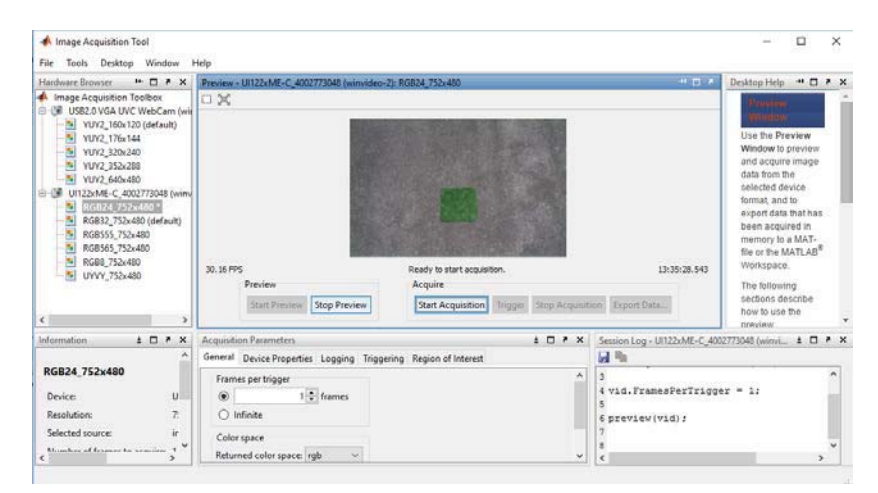

**8. Matlab görüntü alma araç kutusu** Figure 8. Matlab Image acquisition Toolbox

# **Gri seviye ve binary görüntünün elde edilmesi**

RGB formatında 752x480 çözünürlük ile alınan görüntü (Şekil 9 a) üzerinde (x, y) koordinat değerlerine sahip bir pikselin yeşil renk değerini arttırmak için 2\*g-r-b formülü (Woebbecke ve ark., 1995; Tian ve ark., 1997; Burgos-Artizzu ve ark., 2011) kullanılarak bir gri seviye görüntü elde edilmiştir. Elde edilen yeni gri seviye görüntüde (Şekil 9 b) yeşil nesnelerin parlaklık değeri diğer nesneler ve arka plandan daha büyük olmaktadır. Bir sonraki aşamada Otsu (1979) eşikleme yöntemi kullanılarak binary görüntü (Şekil 9 c) elde edilmiştir. Burada gri seviye görüntüde parlaklık değeri ön plana çıkarılan yeşil nesneler beyaz değerini (1) alırken, diğer nesneler ve zemin arka plan (0) olarak belirlenmiştir.

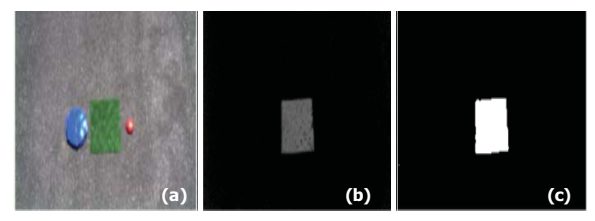

Şekil 9. RGB görüntü (a), Yeşil kanal baskın gri seviye **görüntü (b), Binary görüntü (c)**

Figure 9. RGB image (a), Green channel dominant grey level image (b), Binary image (c)

#### **Matlab-PLC arası OPC haberleşme**

OPC (Süreç Yönetiminde Nesnelerin Bağdaştırılması ve Ilişkilendirilmesi standartları) teknolojisi günümüzde birçok işletmede çok hassas proseslerde dahi kullanılabilmektedir. OPC, veri alışverişinde istemcisunucu yapısını kullanmaktadır. OPC'nin sağladığı istemci-sunucu (client-server) yapısındaki çalışma prensibi, donanıma olan erişim problemlerinin önüne geçmiştir. OPC istemcisi olan bir yazılım, sahip olduğu

standart arayüz ile aynı anda aynı arayüz'ü kullanarak farklı markalara ait OPC sunucu programlarına bağlanabilir ve o programlar aracılığıyla fiziksel donanımla veri haberleşmesinde bulunabilir (Büyük ve Gök, 2012).

Günümüzde PLC üreten firmaların büyük çoğunluğu artık OPC bağlantı desteği sağlamaktadır. S7-1500, S7-1200, S7-400 ve S7-300 serisi PLC'leri programlayabilmek için Simens firmasının geliştirmiş olduğu Tia Portal programı kullanılmaktadır. Tia Portal üzerinde OPC sunucu bağlantısının gerçekleştirilebilmesi için PC istasyonu yapılandırmaları gerçekleştirilerek iki birim arasında veri alışverişi sağlanmalıdır. PC istasyonu yapılandırmasını gerçekleştirmeden önce PLC'nin PC istasyonu aracılığı ile bilgisayar ile iletişime geçebilmesi için bilgisayara sabit bir IP numarası atanmalıdır. Çalışmada kullanılan bilgisayar için IP numarası '192.168.0.10' PLC için ise '192.168.0.5' olarak belirlenmiştir.

Ön bağlantı yapılandırmalarının gerçekleştirilmesinin ardından kullanılan PLC' ye ait CPU yapılandırmaları ve PC istasyonu yapılandırmaları Tia Portal programında aynı proje içerisinde gerçekleştirilmektedir. PC istasyonu projenin 'Devices' bölümünden seçilerek oluşturulmaktadır. Oluşturulan PC istasyonu alanına sırasıyla 'IE general' ve 'OPC server' nesneleri eklenerek PC istasyonu ile PLC'nin CPU'su arasında `S7' bağlantısı oluşturulmaktadır (Şekil 10).

Tia Portal programındaki yapılandırmalar eksiksiz olarak gerçekleştirilip derlendikten sonra PLC programı ve PC istasyonu yapılandırmaları PLC CPU'suna yüklenmiştir. S7-1200 CPU hafıza alanlarına OPC sunucu aracılığı ile erişebilmek için, Tia Portal programina ek olarak PC'ye ayrıca kurulan Simatic Net yazılımı kullanılmaktadır. Simatic Net tarafından desteklenen OPC Scout yazılımı içerisinde OPC grup ve

item bilgileri listelenmektedir. Online durumda CPU hafiza alanlarina erişilebilmekte ve her bir item nesnesinin durumu değiştirilebilmektedir (Şekil 11). Örneğin PLC'nin CPU hafıza alanlarının M1.1 biti OPC scout DA view üzerinden On (true) ya da Off (fulse) duruma çekilebilmektedir. Böylece OPC arayüzüne sahip PC üzerine kurulmuş olan herhangi bir yazılım OPC ile gerçek zamanlı olarak haberleşerek, PLC hafiza alanlarına veri yazma okuma işlemini gerçekleştirebilmektedir.

Matlab programinda PLC ile haberleşmenin sağlanması için OPC araç kutusundaki 'OPC Network' dizininden OPC.Simatic.Net seçilmelidir. Bu sayede

sunucunun isim alanı ve sunucuda depolanan her bir OPC item hakkında bilgi sahibi olunur (Tekinalp ve ark., 2013). Daha sonra OPC group nesnesi oluşturularak istenilen OPC item'ler gruba eklenmiştir. Böylece OPC Toolbox üzerinden tüm istemci, grup ve item nesnelerinin kontrol ve yapılandırmaları sağlanır ve OPC item olarak belirlenen PLC hafiza alanlarına, değer okuma ve yazma işlemi gerçekleştirilmektedir. Şekil 12'de Matlab OPC Toolbox'ın `cilient' olarak ve OPC Simatic Net'in ise 'server' olarak belirlenerek oluşturulan online durumdaki bağlantı ayarları görülmektedir.

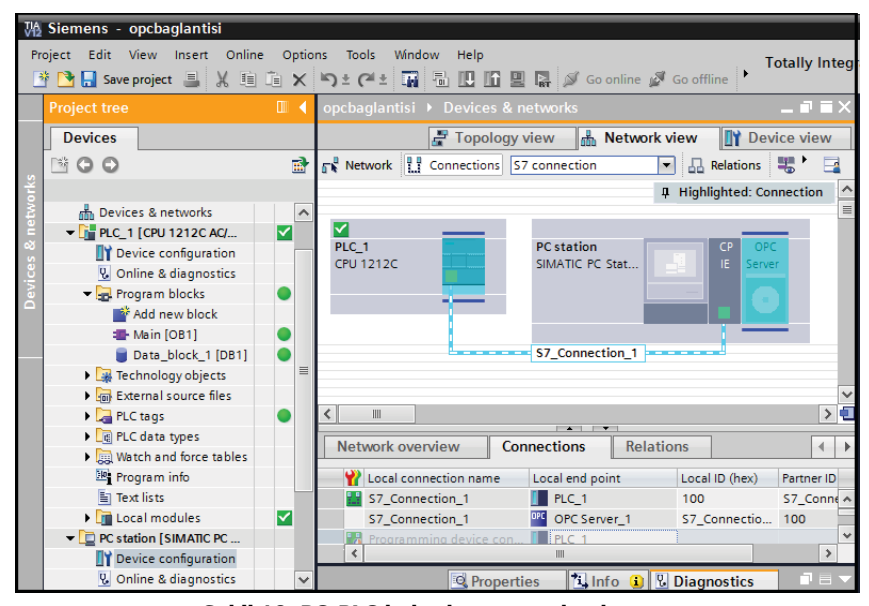

Şekil 10. PC-PLC haberleşme yapılandırması

Figure 10. PC-PLC communication configuration

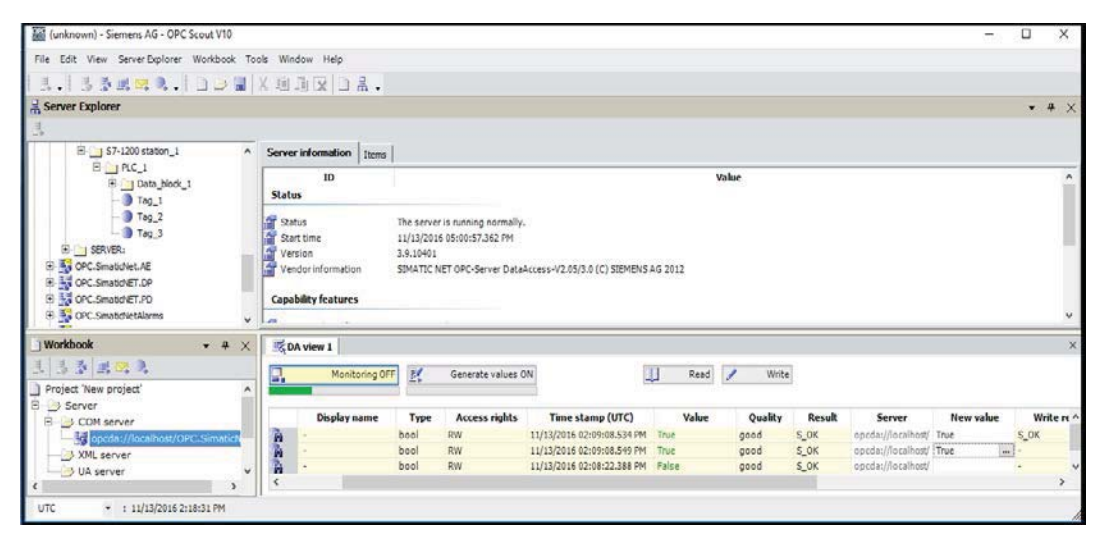

**11. OPC Scout arayüzü** Figure 11. OPC Scout interface

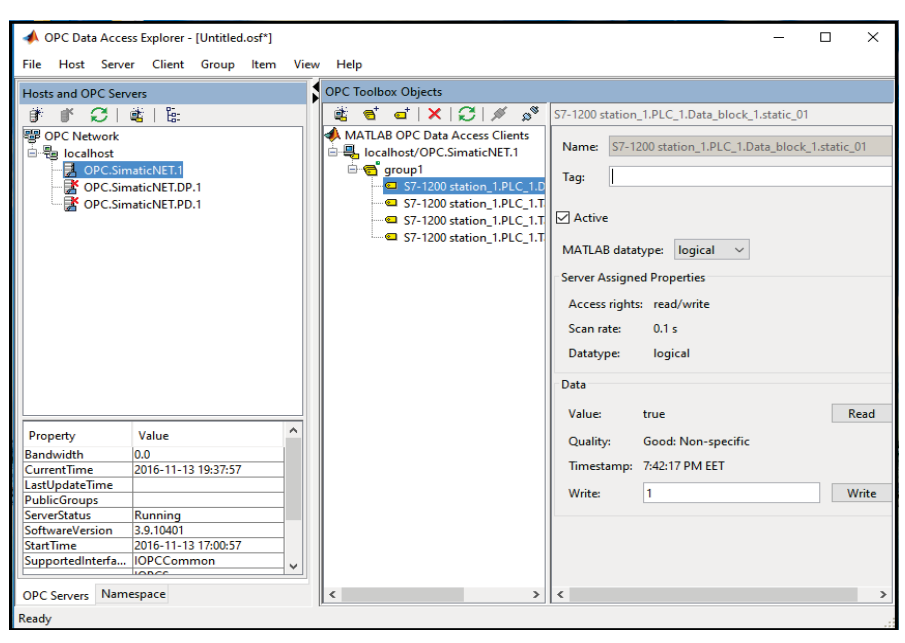

**12. Matlab OPC Araç kutusu**  Figure 12. Matlab OPC Toolbox

# **BULGULAR ve TARTIŞMA**

Testlerden önce traktörün 4 ile 8 km h $^{-1}$  arasındaki hızları için radar hız sensörünün çıkış değerleri incelenmiştir. Radar hız sensöründen gelen bilgileri okumak için PLC girişlerinden bir tanesi hızlı sayıcı olarak atanmıştır. Calışmada kullanılan S7-1200 PLC'lerde altı kanal hızlı sayıcı olarak kullanılabilmekte ve bu kanallar Tia Portal programı içerisinde seçilerek 100 kHz'e kadar olan sinyaller okunabilmektedir. Radar hız sensörü PLC I0.0 girişine bağlanarak 'HSC\_1' kanalına aktarılmıştır. Bu kanaldaki veriler doğrudan `ID1000' hafıza alanına yazılmaktadır. Şekil 13'de PLC programı içerisinde kullanılan hızlı sayıcı fonksiyonu görülmektedir.

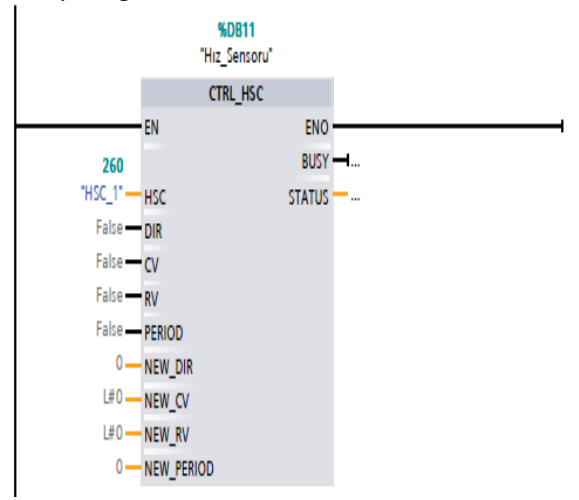

Şekil 13. Hızlı sayıcı fonksiyonu Figure 13. High speed counter function

'ID1000' hafiza alanına yazılan veri, bu alandan taşınarak matematiksel komutlar yardımıyla gecikmeyi sağlayan zamanlayıcılarda kullanılmak üzere uygun sayısal değerlere dönüştürülmüştür. Üç bölüme ayrılan görüntü alanlarında yabancı ot yoğunluğu belirtilen eşik değeri geçtiğinde, OPC sunucu yazılımı üzerinden sırasıyla 1., 2. ve 3. bölüm için PLC'nin 'M1.1', 'M1.3' ve `M1.5' hafıza alanlarına `1' değeri yazılmaktadır. Bu hafıza bitleri aktif olduğu anda kameranın o anda yakaladığı görüntü cercevesi ile püskürtme memelerinin arasındaki mesafeye (4.60 m) ve o anki traktör hız bilgisine bağlı olarak bir gecikme süresi hesaplanmaktadır. Bu gecikme süresinin doğru bir şekilde hesaplanabilmesi için hız bilgisi olarak kabul edilen sensör çıkış değeri bir `k' (62.094) sabit sayısına bölünerek gerçek hız değerine dönüştürülmüştür. Bu 'k' sabit sayısının hesaplanması aşağıdaki eşitlikte görülmektedir.

$$
k = \frac{1 \frac{k^m}{h} \text{hz} da sensor çikış frekansı (17,20)}{1 \frac{k^m}{h} \text{hz} değerinin \frac{m}{s} olarak ifadesi (0,277)} = 62,094
$$

Testler süresince, traktör hızı 4 ile 8 kmh $^{-1}$ aralığında, her seferinde  $0.5$  kmh $^{-1}$  arttırılarak sensör çıkış frekansı ve kameranın görüntüleme alanı ile püskürtme memeleri arasındaki sabit mesafe değeri (4.60 m) kullanılarak gecikme süreleri hesaplanmıştır (Çizelge 1).

Hesaplanan gecikme sürelerinin traktör hızı arttıkça doğrusal bir şekilde azaldığı görülmektedir. Örneğin traktör düz zemin üzerinde 5 km h<sup>-1</sup> hız ile ilerlerken kamera bir yeşil nesneyi algıladığı anda hız sensörü çıkış değeri (95) PLC hızlı sayıcı birimi tarafından okunmaktadır. Bu değer yine PLC programı içerisinde sabit bir katsayı ile çarpılarak gerçek hız bilgisine, yani 3006 ms değerine, dönüştürülmektedir (Çizelge 1). Elde edilen gecikme değeri yeşil nesne algılandığı andan itibaren gecikmeyi başlatan zamanlayıcıların set değeri olarak atanmaktadır.

Çizelge 1. Hız sensörü çıkış değerleri ve uygulama **gecikme süreleri**

| Table 1. Speed sensor output values and spraying<br>application delay times |               |             |
|-----------------------------------------------------------------------------|---------------|-------------|
| Traktör hızı                                                                | Sensör çıkış  | Gecikme     |
| (km h <sup>-1</sup> )                                                       | frekansı (Hz) | süresi (ms) |
| 4.0                                                                         | 75            | 3808        |
| 4.5                                                                         | 86            | 3321        |
| 5.0                                                                         | 95            | 3006        |
| 5.5                                                                         | 104           | 2746        |
| 6,0                                                                         | 113           | 2527        |
| 6.5                                                                         | 125           | 2284        |
| 7.0                                                                         | 132           | 2163        |
| 7.5                                                                         | 142           | 2010        |
| 8.0                                                                         | 151           | 1891        |

Beton zemin üzerinde yürütülen test çalışması sırasında nesneler arası mesafe ve traktörün ilerleme hızı değiştirilerek OPC item değerleri 0.2 s aralıklarla okunmuştur. Örneğin çalışma sırasında görüntü alanındaki 2. bölgede yeşil nesnenin algılanması durumunda PLC'nin 'M1.3' hafiza alanına OPC server üzerinden '1' değeri yazılmış ve bu değer OPC server ile tekrar okunarak 'valve2' değişkenine atanmıştır. Gerçek zamanlı olarak okunan 'valve2' değişkenine ait bilgiler aşağıda görülmektedir.

 $value2 =$ 

ItemID: 'S7:[S7\_connection\_1]M1.3' Value: 1 Quality: 'Good: Non-specific' TimeStamp: [2017 7 7 19 27 54.6280] Error: '

Ilk olarak nesneler düz bir sıra ile yerleştirilerek nesnelerin bulunduğu bölgelere uvgulama gerçekleştirilmiştir. Bu dizilimde bum kanatlarının sadece orta (2. bölüm) bölümünden püskürtme işlemi gerçekleştirilmektedir (Şekil 14).

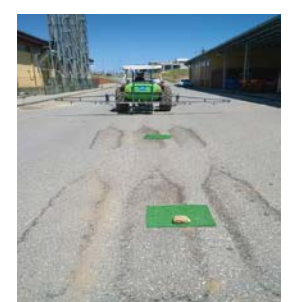

Şekil 14. Testlerde kullanılan nesnelerin düz sıra **şekilde yerleşimi** 

Figure 14. Straight line placement of the objects used in the tests

Bu dizilimde nesneler arasındaki uzaklıkları 1.5 m'den daha fazla olduğu durumlarda uygulama işlemi her bir nesneden yaklaşık olarak 30 cm önce başlayıp yine aynı mesafelerde sonlandırılmıştır.

Cizelge 2'de traktörün 4 ve 5  $kmh^{-1}$  hizlarında nesneler arası mesafe değiştirilerek uygulamanın başladığı zamanlar ve uygulamalar arasındaki zaman farkları görülmektedir. Örneğin traktör hızı 4 kmh<sup>-1</sup> ve nesneler arası mesafe 4 m iken birinci nesneye uygulama yapıldıktan yaklaşık 3.56 saniye sonra ikinci nesneye uygulama gerçekleştirilmiştir. Çizelgede ifade edilen 'her bir nesne için uygulama başlama zamanları' nesnenin algılandığı anda ilgili değişkene ait ilk değerdir. Bu değerler 0.2 s aralıklarla okunduğu için her nesnenin görüntü çerçevesi içerisinde kaldığı süre boyunca, o nesneye ait bir kaç değer okunabilmektedir

İkinci aşamada kamera görüntü alanının bölgelerine farklı kombinasyonlarda nesneler yerleştirilerek denemeler gerçekleştirilmiştir. Bu durumda iş genişliği boyunca kamera hangi bölgede nesne algıladıysa o bölgeye uygulama gerçekleştirilmiştir. İlk olarak görüntüleme alanının 1. ve 3. bölgesine, daha sonra ise sadece 2. bölgeye yapılan uygulama anı görülmektedir. Burada uyulama işlemi önceki denemelerde olduğu gibi her bir nesneden 30 cm önce başlayıp 30 cm sonra bitirilmiştir (Şekil 15).

Çizelge 3'te 4 ve 6 km  $h^{-1}$  hizlarda her bir nesnenin bulunduğu bölgeye uygulamanın başladığı zamanlar ve sırasıyla uygulama başlama zamanları arasındaki farklar görülmektedir.

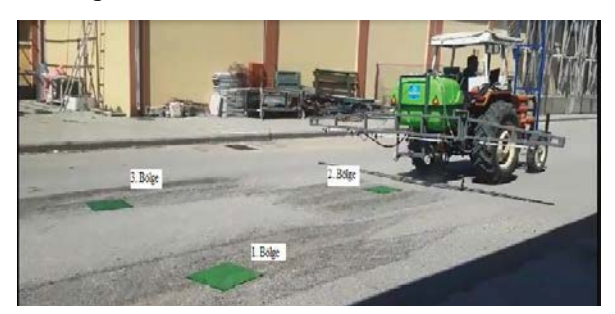

Şekil 15. Testlerde kullanılan nesnelerin farklı kombinasyonlardaki yerleşimi Figure 15. Different combinations of placement of the objects used in the tests

Kamera farklı bölgelerde bulunan her bir nesneyi aynı anda algılasa dahi Matlab programı içerisinde OPC item'lerin (valve1, valve2, valve3) değerleri 0.2 saniye süre aralıklarla okunduğu için okuma zamanı çözünürlüğünden dolayı küçükte olsa zaman farklılıklarıoluşmaktadır. Hızın 4 km  $h^{-1}$  ve nesneler arsı mesafenin 4 m belirlendiği uygulamada, `zaman farkı' bölümü incelendiğinde nesne yerleşim kombinasyonun 1-3-2 olduğu anlaşılmaktadır. Buradaki 1-3-2 ifadesi; ilerleme boyunca ilk olarak görüntü çerçevesinin

#### Havrettin KARADÖL, Selcuk ARSLAN, Ali AYBEK, İsmail GİZLENCİ

sadece bir bölgesinde nesne olduğunu (M1.3; çerçevenin 2. bölgesi), 4 metre ilerde çerçevenin her üç bölgesinde de nesnelerin bulunduğunu (M1.1, M1.3, M1.5; çerçevenin tüm bölgeleri) ve tekrar 4 m ileride çerçevenin iki bölgesinde (M1.1 ve M1.5; 1. ve 3. bölge) nesnelerin bulunduğunu belirtmektedir (Çizelge 3).

Üçüncü aşamada, nesneler birbirine 1 m'den daha kısa arlıklarla yerleştirilerek, tüm nesneler boyunca püskürtme uygulamasının kesilme olmaksızın devam edip etmediği incelenmiştir (Şekil 16).

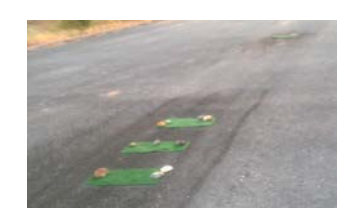

# Şekil 16. Nesneler arası mesafenin çok küçük ve çok büyük olduğu durum

Figure 16. Test case of short and long distances between succesive objects.

#### Çizelge 2. Traktör çalışma hızı ve düz sıra halinde yerleştirilmiş nesneler arası mesafelere bağlı olarak püskürtme başlangıç zamanları arasındaki farklar

Table 2. Differences between the tractor running speed and the spray start times depending on the distance between objects placed in a straight line

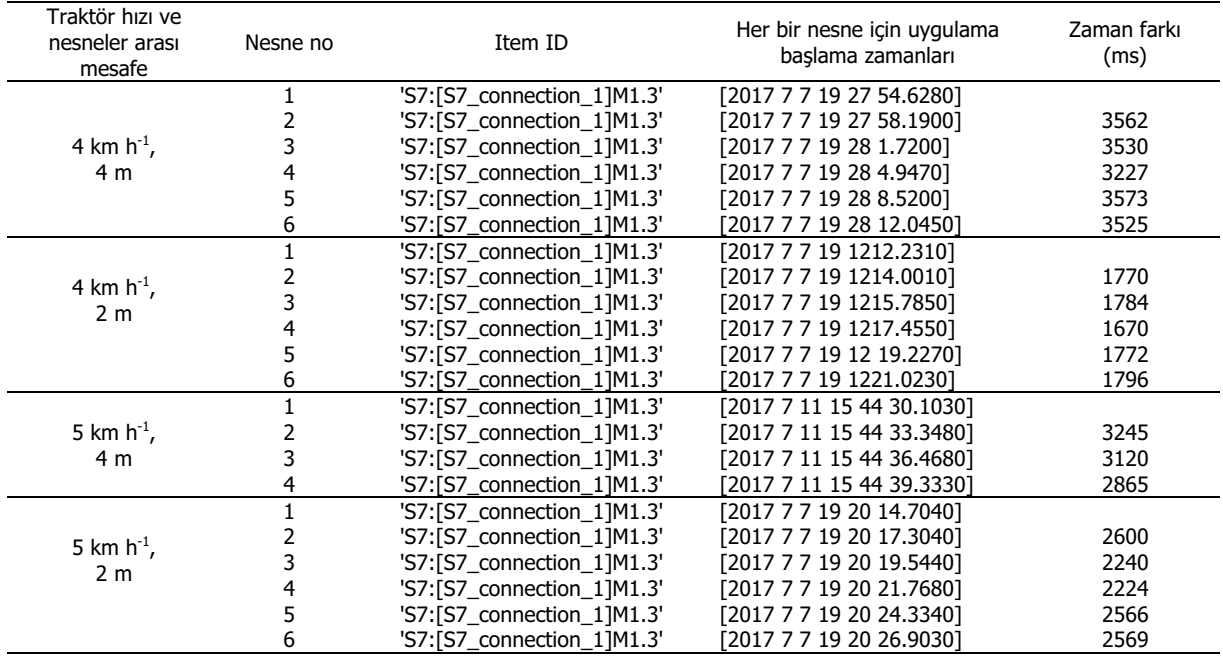

#### Çizelge 3. Traktör çalışma hızı ve farklı kombinasyonlarda yerleştirilen nesneler arası mesafelere bağlı olarak püskürtme başlangıç zamanları arasındaki farklar

Table 3. Differences between the tractor running speed and the spray start times depending on the distances between the objects placed in different combinations

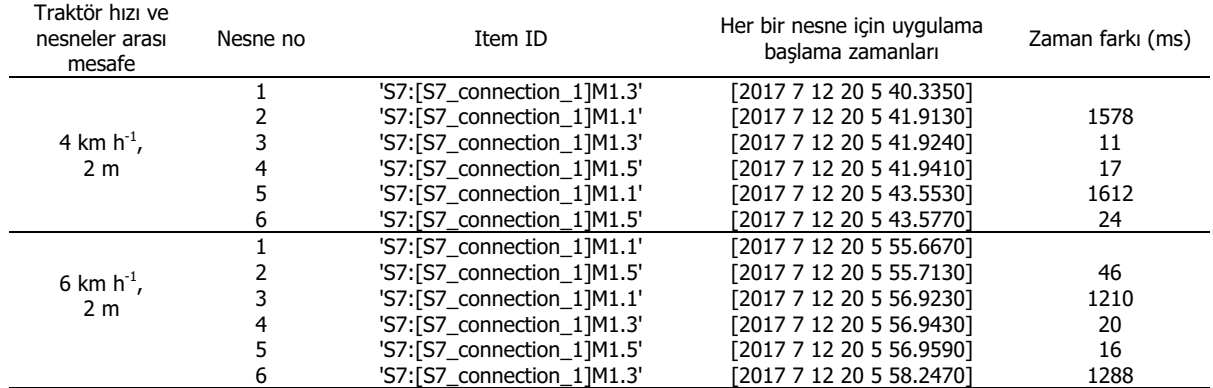

# **SONUCLAR**

Arazi üzerinde yabancı otların belirli aralıklarla veya sürekli olarak bulunabileceği göz önüne alınarak nesneler hem belirli aralıklarla (2, 4, 6, 8 m ve daha fazla) hem de küçük aralıklarla (1.5 m ve daha az) yerleştirilerek testler gerçekleştirilmiştir. Testler sonucunda nesnelerin arasındaki mesafe 1.5 m ve daha fazla olduğu durumlarda nesne bölgelerine ayrı ayrı püskürtme uygulaması gerçekleştirilebilmiştir. Diğer bir değişle nesne bölgelerine uygulama gerçekleştirilmiş ara bölgelere uygulama yapılmamıştır. Nesneler arası mesafenin 1.5 m' den daha küçük olduğu durumlarda ise iki nesne aynı anda kamera çerçevesi içerine girdiği için püskürtme işleminin kesilme olmaksızın tüm nesneler boyunca sürdüğü görülmüştür. Püskürtme işlemi nesnenin bulunduğu noktadan yaklaşık olarak 30 cm önce başlatılmış ve

#### **LİTERATÜR LİSTESİ**

- Ahmed, I., Islam, M., Inayat, S., Shah, A., Adnan, A., 2007. A Real-Time Specific Weed Recognition System Using Statistical Methods. International Journal of Computer, Electrical, Automation, Control and Information Engineering, 1(10): 2962-2966
- Bossu, J., Gée, Ch., Jones, G., Truchetet, F., 2009. Wavelet transform to discriminate between crop and weed in perspective agronomic images. Computers and Electronics in Agriculture. 65 (1) : 133–143.
- Burgos-Artizzu, X. P., Ribeiro, A., Guijarro, M., Pajares, G., 2011. Real-time Image Processing for Crop/weed Discrimination in Maize Fields. Computers and Electronics in Agriculture, 75(2): 337–346
- Büyük, S., Gök, S., 2012. Proses Otomasyonunda OPC Teknolojisi. Mühendis ve Makina Dergisi, 53 (1) : 13- 15.
- Cho, S.I., Lee, D.S., Jeong, J.Y., 2002. Weed-plant discrimination by machine vision and artificial neural network. Biosyst. Eng. 83, 275-280.
- Çilingir, I., Dursun, E., 2010. Bitki Koruma Makinaları. AUZF Yayın No: 250
- Hlaing, S.H., Khaing, A.S., 2014. Weed and Crop Segmentation and Classification Using Area Thresholding. IJRET: International Journal of Research in Engineering and Technology, 3(3):375-380.
- Hong, Y. J., Lei, F. T., Heping, Z., 2011. Robust Crop and Weed Segmentation under Uncontrolled Outdoor Illumination, Sensors. 11(6) : 6270-83.
- Kamal, N.A., Karan, S., Ganesh, C.B., Dongqing, L., 2012. Weed Recognition Using Image-Processing Technique Based on Leaf Parameters Journal of Agricultural Science and Technology, ISSN 1939-1250.
- Liu, H., Saunders, C., Lee, S., 2013. Development of a proximal machine vision system for off-season weed mapping in broadacre no-tillage fallows. J. Comput. Sci. 9 (1) : 1803-1821.

aynı mesafelerde sonlandırılmıştır. Sabit calışma hızında ilerlerken radar hız sensöründen gelen hız bilgisinde küçük değişimler oluşmaktadır. Bu durumun hedeflenen püskürtme başlama ve sonlandırma noktalarında yaklaşık olarak 10-20 cm aralığında sapmalara neden olduğu görülmüştür. Sonuç olarak, makine görüsü kullanarak değişken oranlı ilaçlama yapmak üzere geliştirilen sistem, tartışılan kısıtlar cercevesinde calısmaktadır. Farklı iklerdeki kameralarla farklı yüksekliklerden elde edilen görüntüler işlenerek sistemin performansı artırılabilir.

#### **TESEKKÜR**

Çalışma, 2015/3-64D no.lu projeden üretilmiştir. Destekleri içi Kahramanmaras Sütcü İmam Universitesi BAP birimine teşekkür ederiz.

Matlab, 2017. MATLAB OPC Toolbox User's Guide.

- Mohan, A., Parveen, F., Kumar, S S., Surendran, S., Varughese, T A., Nitha S., 2016. Automatic Weed Detection System And Smart Herbicide Sprayer Robot For Corn Fields. International Journal of Research in Computer and Communication Technology, 5(2): 55-58
- Otsu, N., 1979. A Threshold Selection Method From Graylevel Histograms. IEEE Trans. Syst. Man Cybern., 9: 62-66. DOI: 10.1109/TSMC.1979.4310076
- Romeo, j., Guerrero, J. M., Montalvo, M., Emmi, L., Guijarro M., Santos, P.G.,Pajares, G., 2013. Camera Sensor Arrangement for Crop/Weed Detection Accuracy in Agronomic Images. Sensors, 13(4): 4348-4366
- TAGEM, 2017. Yabancı Ot Standart Deneme Metotları. Gıda Tarım ve Hayvancılık Bakanlığı, Tarımsal Araştırmalar ve Politikalar Genel Müdürlüğü, Bitki Sağlığı Araştırmaları Daire Başkanlığı.
- Tang, J., Geng, N., Zhang, Z., Zhu, Z., 2013. A Vision-Based Method of Wheat Row Detection for Agricultural Robot. International Journal of Digital Content Technology and its Applications. 7 (5): 129-137
- Tekinalp, Z., Oztürk, S., Kuncan, M., 2013. OPC Kullanılarak Gerçek Zamanlı Haberleşen Matlab ve PLC Kontrollü Sistem. Otomatik Kontrol Ulusal Toplantısı, TOK2013, 26-28 Eylül, Malatya
- Tian, L., Slaughter, D.C., Norris, R.F., 1997. Outdoor Field Machine Vision Identification of Tomato Seedlings for Automated Weed Control. Trans. ASABE, 40: 1761-1768.
- Tian L., Reid JF., Hummel JW. 2000. Development of a precision sprayer for sitespecific weed management. Transaction of the ASAE, 42(4), 893-900.
- Woebbecke, D.M., Meyer, G.E., VonBargen, K., Mortensen, D.A., 1995. Color Indices for Weed Identification Under Various Soil, Residue, and Lighting Conditions. Trans. ASABE, 38: 259-269.